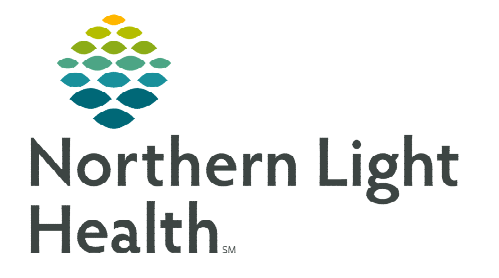

## **From the Office of Clinical Informatics Capacity Management Manual Bed Status Updates**

**July 5, 2022** 

**Capacity Management allows facilities to track patients throughput and manager bedreadiness on inpatient and perioperative units. Specific interactions within Capacity Management update bed status automatically; however, there are times a manual update is required.** 

## **Manual Bed Status Updates**

To manually update the status:

- $\triangleright$  Click the drop down beside the bed number and select appropriate reason.
	- Available: The room is unoccupied and ready for the next patient.
	- Cleaning: Staff are actively cleaning the room.
	- Dirty: The room is ready for staff to clean.
	- Out of Service: The room is not acceptable for patient use due to a non-clinical issue, i.e., maintenance needed.
	- Blocked: The bed cannot be used for a specified clinical reason, i.e., existing patient condition in a semi-private room, staffing issues, etc.

 $\triangleright$  Out of Service and Blocked options require staff to select a reason from a dropdown list to explain why the bed is unavailable.

• Once the reason has been set, staff can double-click to open the Location Details window to review the Comments.

## Command Center Dashboard

 Accurate bed status is important, as this information now displays on the Command Center Dashboard, a real-time view, providing leadership and other designated staff with capacity and bed utilization data.

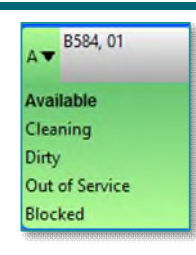

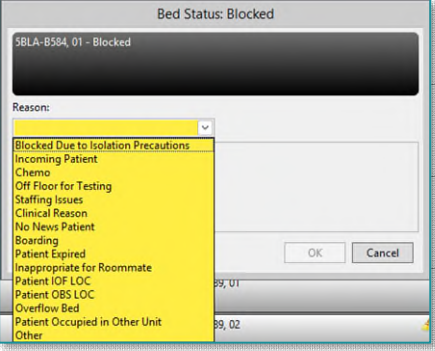

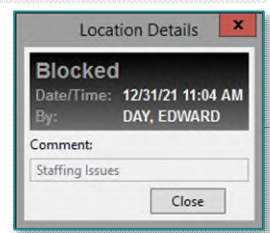

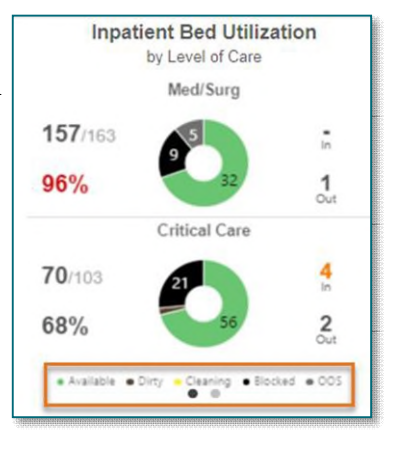

**For questions regarding process and/or policies, please contact your unit's Clinical Educator or Clinical Informaticist. For any other questions please contact the Customer Support Center at: 207-973-7728 or 1-888-827-7728.**